# Práce s číselníky

### Zdroje dat v číselnících

- ❑ U výběru hodnot z číselníku můžeme použít několik zdrojů pro hledání konkrétní hodnoty:
	- ❖ MŮJ OBSAH zobrazuje POUZE vybrané oblíbené položky
	- ❖ PLNÝ OBSAH hledá v celém číselníku
	- ◆ DISTRIBUČNÍ SEZNAM hledá pouze ve vybraném seznamu (pouze číselník Subjekt)

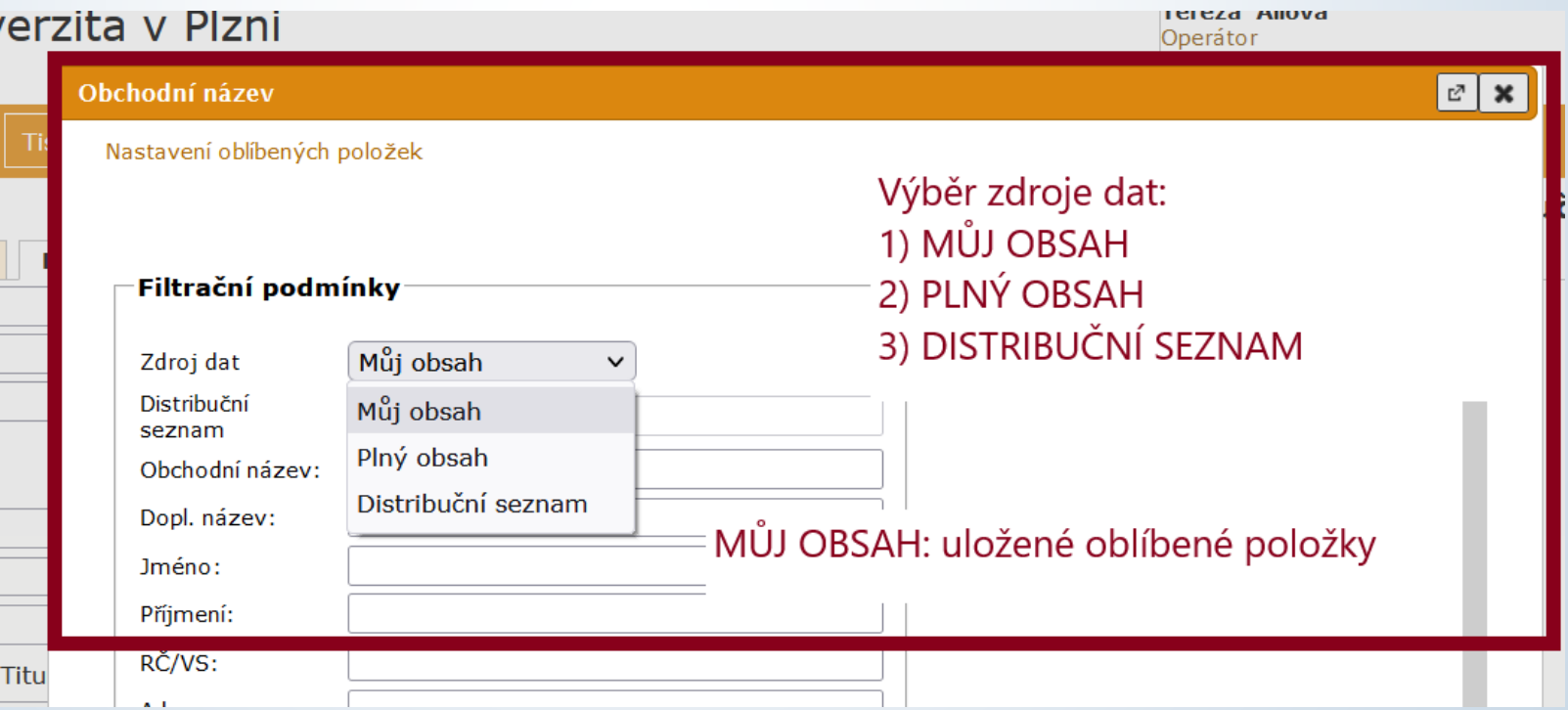

#### Oblíbené položky číselnících

❑ DOPORUČENÍ: POUŽÍVEJTE NAŠEPTÁVAČ, nikoli oblíbené položky Pokud chcete využívat oblíbené položky u číselníků, pak je třeba při vytváření

#### VŽDY NASTAVIT 2 A VÍCE POLOŽEK NAJEDNOU JAKO OBLÍBENÉ

Při nastavení jedné položky:

- 1) Automaticky se vám bude kolonka vyplňovat pouze uloženou hodnotou.
- 2) Systém vás nepustí k nastavení dalších oblíbených položek

#### Oblíbené položky v číselnících

#### ❑ Postup:

- ❖ V okně sloužícím k výběru z číselníku klikneme na text OBLÍBENÉ POLOŽKY
- ❖ Otevře se okno pro výběr hodnot z číselníku
- ❖ Klikneme na šipku a otevřeme si okno s možnostmi
- ❖ Vyhledáme položky, které chceme uložit jako oblíbené (2 A VÍCE)
- ❖ Pořadí položek můžeme měnit šipkami vpravo
- ❖ Položku z výběru můžeme vyřadit kliknutím na křížek vpravo
- ❖ Po uložení oblíbených položek se bude defaultně nabízet zdroj dat: MŮJ OBSAH (oblíbené položky).
- ❖ Pro hledání v plném rozsahu musí uživatel změnit zdroj dat na PLNÝ OBSAH

### Oblíbené položky v číselnících

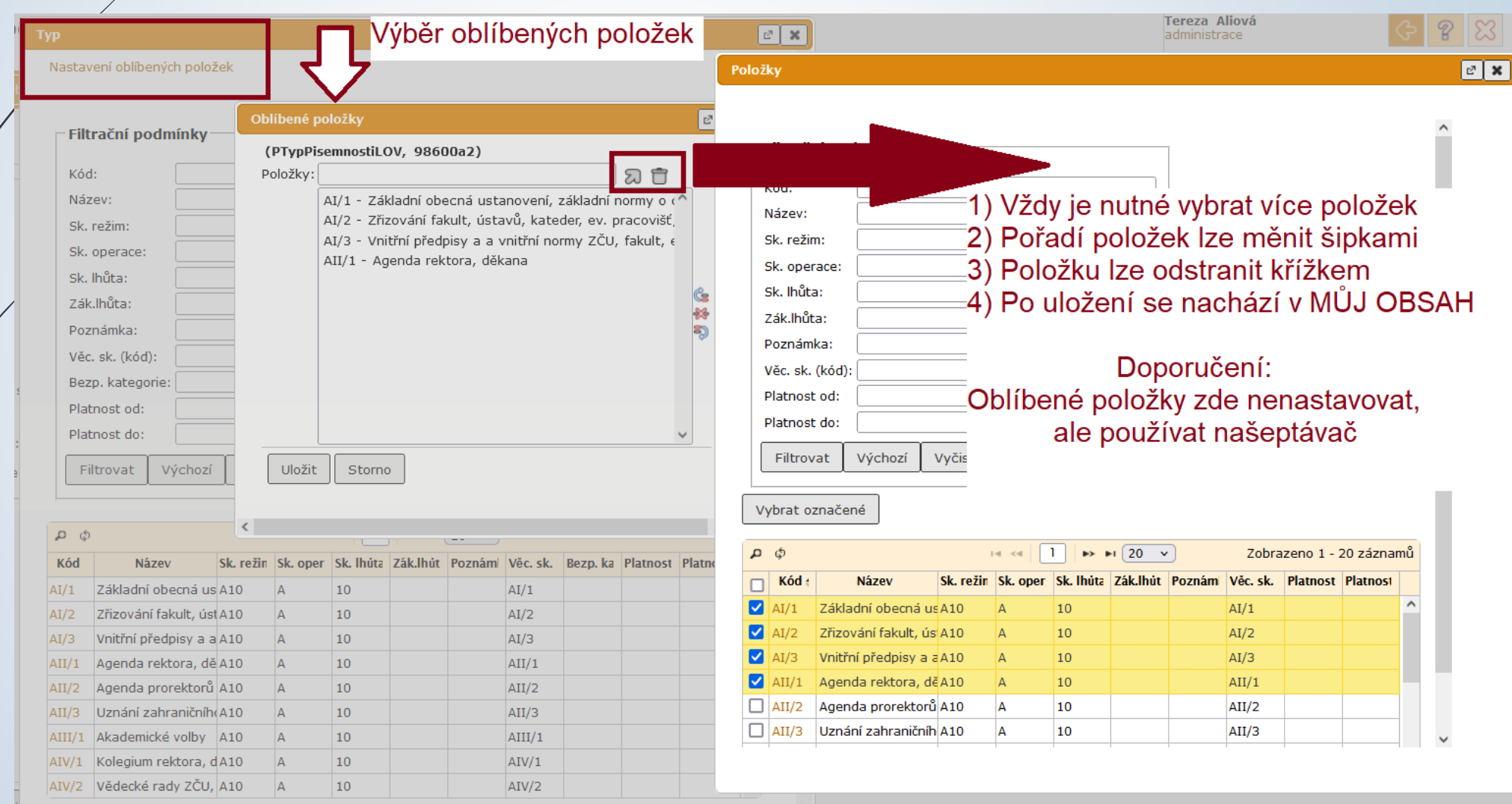

## Řešení problému s číselníky

- Pokud dojde k uložení jen jedné položky, bude se tato položka do příslušné kolonky vyplňovat automaticky (e-spis nebude nabízet přes symbol šipky jiné možnosti).
- Postup pro změnu hodnoty a uložení nové hodnoty u subjektu do Můj obsah:
	- ❖ Zadejte část názvu nového subjektu
	- ❖ Přes symbol šipky se vám otevře okno pro vyhledání s možností nastavit si OBLÍBENÉ POLOŽKY
	- ❖ Pro jiné číselníky je nutný zásah administrátora